## **E-book Frequently Asked Questions**

#### **What is an e-book?**

An e-book is an electronic or digital version of a printed book. E-books can be read on computers, eReaders, and mobile devices.

### **What e-book formats are available for purchase on Nursing Knowledge International (NKI)?**

There are three e-book formats available for purchase on NKI: .PDF, .MOBI, and .EPUB. PDF files can be viewed on any device that has PDF software (or reading capability) installed. This software includes Adobe Reader, Adobe Digital Editions, and Nitro PDF Professional.

MOBI files can be read by Mobipocket Reader, a free program by Mobipocket. MOBI files can be read by popular e-book readers like the Amazon Kindle and many smartphones that support the format. Please visit Mobipocket for a list of supported devices. Many of the popular e-book reader devices (such as the Kindle, Cybook, and iRex) have the software pre-installed. You will most likely need to download it to your Windows PC and smartphone; it is rarely preinstalled on those device types. To do so, visit the [Mobipocket site.](http://www.mobipocket.com/en/DownloadSoft/default.asp?Language=EN)

**Mobipocket Reader is not supported on Mac or Linux systems**, but you can install Mobipocket Reader on your PDA/smartphone via a Mac or Linux by downloading an individual [installation package](http://www.mobipocket.com/en/DownloadSoft/DownloadManualInstall.asp) for your device.

The EPUB file format has been embraced by many publishing and technology companies, including Sony, Apple, Google, Random House, HarperCollins, and Adobe. EPUB-formatted books can be read on your computer, on many mobile devices, and on select eReaders, such as the Kobo eReader and the Apple iPad. The EPUB format can be viewed by installing [Calibre](http://calibre-ebook.com/), [Adobe Digital Editions](http://www.adobe.com/products/digitaleditions/), [EPUBReader,](http://www.epubread.com/en/) [Stanza,](http://www.lexcycle.com/) or [Aldiko](http://www.aldiko.com/) eReader software, to name a few. Adobe Digital Editions is the most widely used software for this particular file format. Again, some of the more popular e-book reader devices may have the software pre-installed (to support this file format). If not, you will need to download one of the free software applications to your device.

**Please note:** There are several free applications that can be downloaded to your chosen device that will allow you to read an e-book. Most eReaders and mobile devices, however, have their own designated e-book reading software that is pre-installed and made available at the time you register your device on the applicable website. If the pre-installed software does not support one of the file types above, you will need to choose an eReader software program that is supported by your device and download it. You can find out if your device is compatible with one of the programs mentioned above by clicking on that program link and looking for a list of compatible devices.

Good site:<http://www.epubbooks.com/ebook-readers>

## **E-book Frequently Asked Questions**

#### **What e-books can I purchase on NKI?**

Currently, only Honor Society of Nursing, Sigma Theta Tau International books are available for purchase as an e-books.

Once you have selected the proper e-book format, you will add the book to your shopping cart and follow the normal checkout procedures. After your order has been submitted, you should receive an email that confirms your recent purchase and provides short instructions on how to access your e-book file.

#### **How do I access the e-books that I purchased on NKI?**

Your purchased e-books will be stored in your account under "My Downloadable Products" on the [NKI website.](http://www.nursingknowledge.org) They are available immediately after purchase. To access your e-book file, you will log in to the NKI website via your email address and password. Once logged in, click on "My Profile" at the top of the homepage. You will then see a subcategory called "My Downloadable Products." After you click on "My Downloadable Products," you will see a listing of all available e-books and files that you have purchased on NKI.

#### **How do I download MOBI and EPUB files that I purchased on NKI?**

To successfully download your e-book file to the desired device, first you must save the file to your computer. To do this, left-click on the title of the e-book you wish to download. A pop-up box will appear asking you where you wish to save the file. I would suggest saving it to your desktop or a file on your computer that contains all of your e-book files. Please check to make sure the file format of the e-book you are downloading is PDF before saving it. Once you have saved the file, you must then refer to your particular e-reader to determine the method for transferring the file over to your device.

#### **How do I download MOBI and EPUB files that I purchased on NKI?**

To successfully download your e-book file to the desired device, first you must save the file to your computer. To do this, left-click on the title of the e-book you wish to download. A document will then open. There will be a link at the top of the page which contains the eBook file. Rightclick on this link and select "Save Target As." A pop-up box will appear, asking you where you want to save the eBook file. Save it to your desktop or a file on your computer that contains all of your e-book files. Please check to make sure the file format of the eBook you are downloading is .EPUB or .MOBI (depending on which file type your purchased) before saving it. Once you have saved the file, you must then refer to your particular e-reader to determine the method for transferring the file to your device.

# **E-book Frequently Asked Questions**

### **Where can I find more information on digital devices?**

Click on the device name for more information.

- [Kindle](https://kindle.amazon.com/)
- [iPhone](http://www.apple.com/iphone/)
- ● [iPad](http://www.apple.com/iphone/)
- [Sony eReader](http://store.sony.com/c/Sony-Reader-Digital-Books-eReader-WiFi/en/c/S_Portable_Reader)
- [Kobo eReader](http://www.kobo.com/ereaders?__utma=3569066.1914757349.1370037550.1370037550.1370037550.1&__utmb=3569066.1.10.1370037550&__utmc=3569066&__utmx=-&__utmz=3569066.1370037550.1.1.utmcsr=%28direct%29|utmccn=%28direct%29|utmcmd=%28none%29&__utmv=3569066.|1=d=00000000-0000-0000-0000-ffffffff0000=1,2=a=kobo=1,3=customerid=00000000-0000-0000-0000-000000000001=1,&__utmk=57927272)
- ● [Nook](http://www.barnesandnoble.com/u/nook/379003208?r=1&utm_source=google&cm_mmc=google-_-NOOK%20General-_-NOOK%20%28exact%29-_-Nook&pkw=nook&utm_medium=cpc&utm_term=nook&utm_campaign=NOOK%20General&pmt=e)

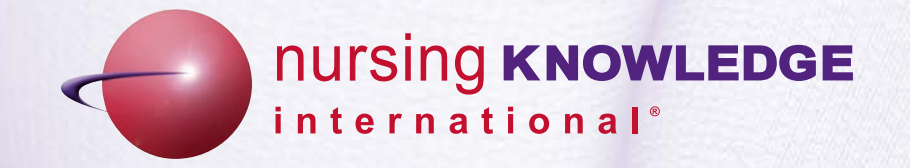